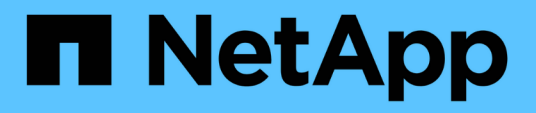

## **Configuración y supervisión de una SVM con Infinite Volume sin clases de almacenamiento**

OnCommand Unified Manager 9.5

NetApp December 20, 2023

This PDF was generated from https://docs.netapp.com/es-es/oncommand-unified-manager-95/healthchecker/task-editing-the-infinite-volume-threshold-settings.html on December 20, 2023. Always check docs.netapp.com for the latest.

# **Tabla de contenidos**

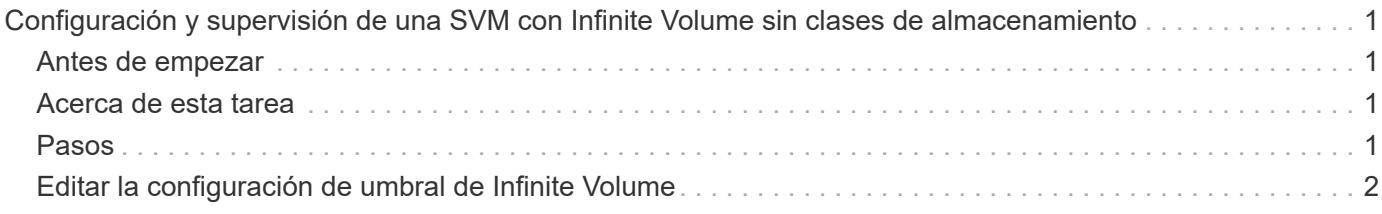

# <span id="page-2-0"></span>**Configuración y supervisión de una SVM con Infinite Volume sin clases de almacenamiento**

Debe usar OnCommand Workflow Automation (WFA) y Unified Manager para configurar y supervisar máquinas virtuales de almacenamiento (SVM) con Infinite Volume. Debe crear el SVM con Infinite Volume mediante WFA y, a continuación, supervisar Infinite Volume con Unified Manager. Opcionalmente, puede configurar la protección de datos para su Infinite Volume.

### <span id="page-2-1"></span>**Antes de empezar**

Se deben cumplir los siguientes requisitos:

- WFA debe estar instalado y los orígenes de datos deben configurarse.
- Debe tener el rol de administrador de OnCommand o de administrador del almacenamiento.
- Debe haber creado el número requerido de agregados mediante la personalización del flujo de trabajo predefinido adecuado en WFA.
- Debe haber configurado el servidor de Unified Manager como origen de datos en WFA y, a continuación, debe haber verificado que los datos se almacenan en caché correctamente.

## <span id="page-2-2"></span>**Acerca de esta tarea**

- Solo puede supervisar las SVM de datos mediante Unified Manager.
- Al realizar esta tarea, debe cambiar entre dos aplicaciones: OnCommand Workflow Automation (WFA) y Unified Manager de OnCommand.
- La tarea ofrece pasos de alto nivel.

Para obtener detalles sobre cómo realizar las tareas de WFA, consulte la documentación *OnCommand Workflow Automation*.

### <span id="page-2-3"></span>**Pasos**

#### 1. Workflow

 Cree un SVM con Infinite Volume y, a continuación, cree un Infinite Volume con el flujo Automation de trabajo adecuado.

Puede habilitar tecnologías de eficiencia del almacenamiento, como la deduplicación y la compresión, mientras crea Infinite Volume.

#### 2.

**Unified Manager**  Añada el clúster que contiene la SVM con Infinite Volume a la base de datos de Unified Manager.

Puede añadir el clúster proporcionando la dirección IP o el FQDN del clúster.

3. **Unified Manager** 

En función de los requisitos de su organización, modifique los umbrales para Infinite

Volume en el SVM.

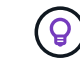

4.

5.

Debe usar la configuración de umbral de Infinite Volume predeterminada.

Unified Manager Configure las alertas y retos de notificación para solucionar cualquier problema de disponibilidad y capacidad relacionado con Infinite Volume.

#### Workflow

 Cree una SVM de recuperación ante desastres con Infinite Volume y, a continuación, Automation configure la protección de datos (DP) siguiendo estos pasos:

- a. Cree un Infinite Volume de protección de datos (DP) mediante el flujo de trabajo adecuado.
- b. Configurar una relación de mirroring de protección de datos entre el origen y el destino mediante el flujo de trabajo adecuado.

### <span id="page-3-0"></span>**Editar la configuración de umbral de Infinite Volume**

Cuando necesite solucionar cualquier problema del espacio de almacenamiento de Infinite Volume, puede editar la configuración del umbral de la capacidad de Infinite Volume en función de los requisitos de su organización. Cuando se cruza un umbral, se generan eventos y se reciben notificaciones si se han configurado alertas para dichos eventos.

#### **Antes de empezar**

Debe tener el rol de administrador de OnCommand o de administrador del almacenamiento.

### **Pasos**

- 1. En el panel de navegación izquierdo, haga clic en **Salud** > **SVM**.
- 2. En la página de inventario **Health/Storage Virtual Machines**, seleccione una SVM con Infinite Volume.
- 3. En la página de detalles **Health/Storage Virtual Machine**, haga clic en **acciones** > **Editar umbrales**.
- 4. En el cuadro de diálogo **Editar SVM con umbrales de Infinite Volume**, modifique los umbrales según sea necesario.
- 5. Haga clic en **Guardar y cerrar**.

#### **Información de copyright**

Copyright © 2023 NetApp, Inc. Todos los derechos reservados. Imprimido en EE. UU. No se puede reproducir este documento protegido por copyright ni parte del mismo de ninguna forma ni por ningún medio (gráfico, electrónico o mecánico, incluidas fotocopias, grabaciones o almacenamiento en un sistema de recuperación electrónico) sin la autorización previa y por escrito del propietario del copyright.

El software derivado del material de NetApp con copyright está sujeto a la siguiente licencia y exención de responsabilidad:

ESTE SOFTWARE LO PROPORCIONA NETAPP «TAL CUAL» Y SIN NINGUNA GARANTÍA EXPRESA O IMPLÍCITA, INCLUYENDO, SIN LIMITAR, LAS GARANTÍAS IMPLÍCITAS DE COMERCIALIZACIÓN O IDONEIDAD PARA UN FIN CONCRETO, CUYA RESPONSABILIDAD QUEDA EXIMIDA POR EL PRESENTE DOCUMENTO. EN NINGÚN CASO NETAPP SERÁ RESPONSABLE DE NINGÚN DAÑO DIRECTO, INDIRECTO, ESPECIAL, EJEMPLAR O RESULTANTE (INCLUYENDO, ENTRE OTROS, LA OBTENCIÓN DE BIENES O SERVICIOS SUSTITUTIVOS, PÉRDIDA DE USO, DE DATOS O DE BENEFICIOS, O INTERRUPCIÓN DE LA ACTIVIDAD EMPRESARIAL) CUALQUIERA SEA EL MODO EN EL QUE SE PRODUJERON Y LA TEORÍA DE RESPONSABILIDAD QUE SE APLIQUE, YA SEA EN CONTRATO, RESPONSABILIDAD OBJETIVA O AGRAVIO (INCLUIDA LA NEGLIGENCIA U OTRO TIPO), QUE SURJAN DE ALGÚN MODO DEL USO DE ESTE SOFTWARE, INCLUSO SI HUBIEREN SIDO ADVERTIDOS DE LA POSIBILIDAD DE TALES DAÑOS.

NetApp se reserva el derecho de modificar cualquiera de los productos aquí descritos en cualquier momento y sin aviso previo. NetApp no asume ningún tipo de responsabilidad que surja del uso de los productos aquí descritos, excepto aquello expresamente acordado por escrito por parte de NetApp. El uso o adquisición de este producto no lleva implícita ninguna licencia con derechos de patente, de marcas comerciales o cualquier otro derecho de propiedad intelectual de NetApp.

Es posible que el producto que se describe en este manual esté protegido por una o más patentes de EE. UU., patentes extranjeras o solicitudes pendientes.

LEYENDA DE DERECHOS LIMITADOS: el uso, la copia o la divulgación por parte del gobierno están sujetos a las restricciones establecidas en el subpárrafo (b)(3) de los derechos de datos técnicos y productos no comerciales de DFARS 252.227-7013 (FEB de 2014) y FAR 52.227-19 (DIC de 2007).

Los datos aquí contenidos pertenecen a un producto comercial o servicio comercial (como se define en FAR 2.101) y son propiedad de NetApp, Inc. Todos los datos técnicos y el software informático de NetApp que se proporcionan en este Acuerdo tienen una naturaleza comercial y se han desarrollado exclusivamente con fondos privados. El Gobierno de EE. UU. tiene una licencia limitada, irrevocable, no exclusiva, no transferible, no sublicenciable y de alcance mundial para utilizar los Datos en relación con el contrato del Gobierno de los Estados Unidos bajo el cual se proporcionaron los Datos. Excepto que aquí se disponga lo contrario, los Datos no se pueden utilizar, desvelar, reproducir, modificar, interpretar o mostrar sin la previa aprobación por escrito de NetApp, Inc. Los derechos de licencia del Gobierno de los Estados Unidos de América y su Departamento de Defensa se limitan a los derechos identificados en la cláusula 252.227-7015(b) de la sección DFARS (FEB de 2014).

#### **Información de la marca comercial**

NETAPP, el logotipo de NETAPP y las marcas que constan en <http://www.netapp.com/TM>son marcas comerciales de NetApp, Inc. El resto de nombres de empresa y de producto pueden ser marcas comerciales de sus respectivos propietarios.